## ىلع ةكبشلا تافلم ماظن عدوتسم نيوكت ISE Ī

# تايوتحملا

ةمدقملا <u>ةيساسألI تابلطتملI</u> تا<mark>بلطتمل</mark>ا ةمدختسملا تانوكملا ن يوك<u>تل</u>ا Ubuntu ىلع NFS دادعإ 1. ةوطخلا ISE نيوكت 2. ةوطخلا ةحصلا نم ققحتلا ةفورعملا بويعلا اهحالصإو ءاطخألا فاشكتسا

# ةمدقملا

تامدخ كرحم ىلع (NFS) ةكبشلا تافلم ماظن عدوتسم نيوكت ةيفيك دنتسملا اذه حضوي  $I$ ةي وەل $I$  (ISE).

# ةيساسألا تابلطتملا

### تابلطتملا

:ةيلاتلا عيضاوملاب ةفرعم كيدل نوكت نأب Cisco يصوت

- رايعم ISE 2.x.
- ةيساسألا shell رماوأ ●

### ةمدختسملا تانوكملا

- (ISE (ةيوهلا فشك تامدخ كرحم ●
- (انه Ubuntu مادختسإ) نايبد عيزوت ●

## نىوكتل

#### Ubuntu ىلع NFS دادعإ 1. ةوطخلا

:Ubuntu زاهج ىلع NFS نم kernel مداخ ةمزح تيبثت ىلإ الوأ جاتحت ●

bara@ubuntu:~\$ sudo apt-get install nfs-kernel-server

:NFS ىمسي كرتشم ليلد ءاشنإ ●

bara@ubuntu:~\$ sudo mkdir /var/nfs/general -p

nogroup:دحأ ال قباطتل ةيكلملا رييغت ●

bara@ubuntu:~\$ sudo chown nobody:nogroup /var/nfs/general

```
:ليلدلا ريدصت عم ،NFS ىلع ليمعك ISE نيوكتب مق ●
```
bara@ubuntu:~\$ more /etc/exports

# directory\_to\_share client(share\_option1,...,share\_optionN)

# /etc/exports: the access control list for filesystems which may be exported

to NFS clients. See exports(5).

#

# Example for NFSv2 and NFSv3:

# /srv/homes hostname1(rw,sync,no\_subtree\_check) hostname2(ro,sync,no\_subtree\_check)

#

# Example for NFSv4:

# /srv/nfs4 gss/krb5i(rw,sync,fsid=0,crossmnt,no\_subtree\_check)

# /srv/nfs4/homes gss/krb5i(rw,sync,no\_subtree\_check)

:ونانلا مادختساب ريدصتلا/etc/ حتف ●

bara@ubuntu:~\$ sudo nano /etc/exports

(IP ISE ىلإ IP رييغتب مق) ةياهنلا يف نييلاتلا نيرطسلا ةفاضإب مق ●

/var/nfs/general **10.48.85.249**(rw,sync,no\_subtree\_check) /home **10.48.85.249**(rw,sync,no\_root\_squash,no\_subtree\_check)

مداخ ليءِشت ةداعإ مث (Enterو Y ىلء طغضا ظفحب ةبلاطملا دنع ،Ctrl+X قالغإو ظفح • :يلاتلا رمألا مادختساب NFS

bara@ubuntu:~\$ sudo systemctl restart nfs-kernel-server

#### ISE نيوكت 2. ةوطخلا

NFS بيكرت ةطقن bara/home/ لثمت ثيح ISE ىلإ NFS عدوتسم ةفاضإ ● :رماوألا رطس ةهجاو نم

(CLI) رماوأل| رطس ةهجاو نم اهنيوكت مت يتلI تاعدوتسملI مادختسإ نكمي ال **:ةظحالم** .ىرخألا ISE دقع ىلإ الثامتم اخسن اهخسن متي الو ISE بيو مدختسم ةهجاو نم

:**عدوتسملاح- ةنايصللا<- ةرادإل|** يلإ ليقتنا ،ةيموسرل| مدختسمل| ةهجاو نم

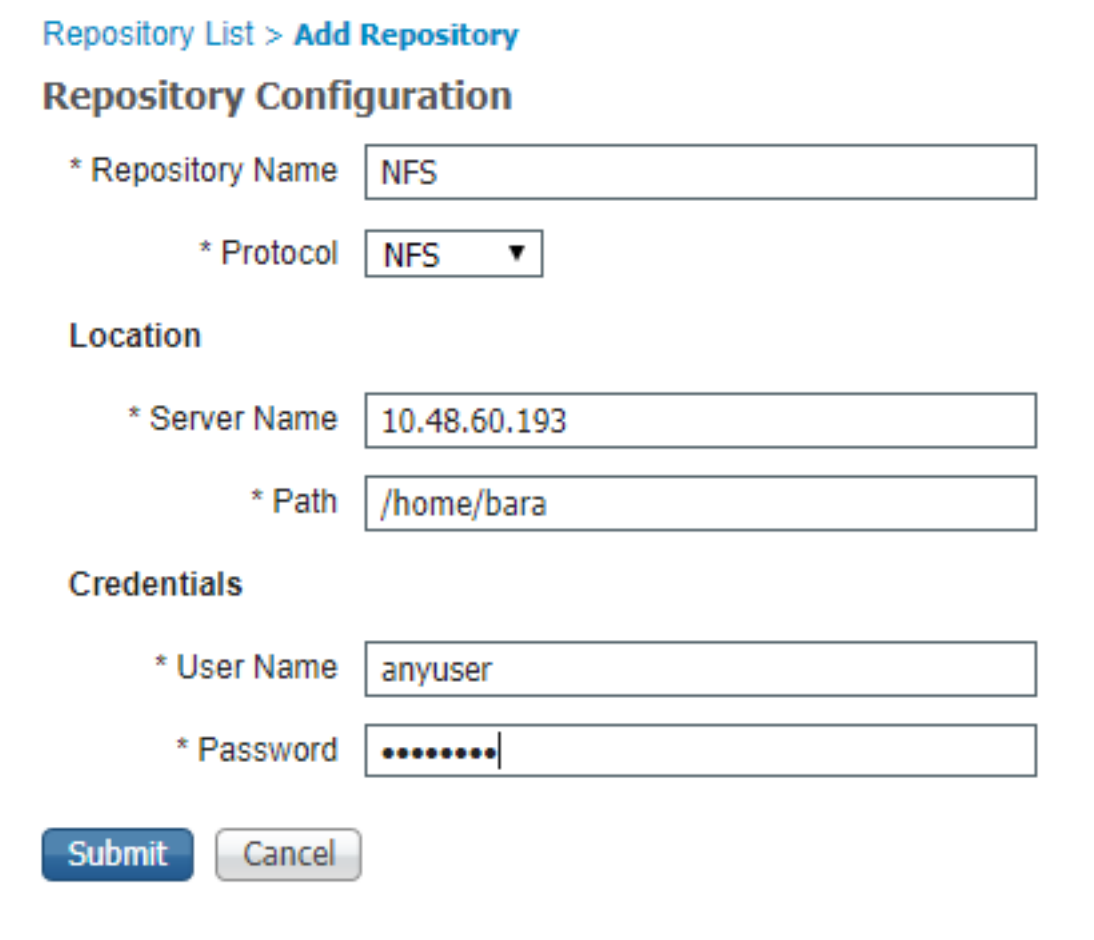

اهنأل ارظن نكلو ،ةلاحلا هذه يف رورم ةملكو مدختسم مسا ىلإ NFS جاتحت ال :ةظحالم .رورم ةملكو مدختسم مسا يأ ل|خُدإ نكمي ،هتفاض| بجي يذل| جذومنلا يف ةبولطم

# ةحصلا نم ققحتلا

.NFS عدوتسم يف تافلملا ةفاك درس ●

```
ISE23S/admin# show repository NFS
ise-support-bundle-przaise001-a-hv11674-11-04-2019-08-25.tar.gpg
jcameron-key.asc
test.txt
  :تافلملا ةيؤر كنكمي NFS ىلع ●
```

```
bara@ubuntu:~$ pwd
/home/bara
bara@ubuntu:~$ ls
ise-support-bundle-przaise001-a-hv11674-11-04-2019-08-25.tar.gpg jcameron-key.asc test.txt
```
## ةفورعملا بويعلا

ISE ىلع NFS عقوم بيكرت يف أطخ [73085:CSCvd](https://cdetsng.cisco.com/webui/#view=CSCvd73085)

NFS عدوتسم دامتعا تانايب مادختسإ متي ال 2.0: 2.2.1 2.3 2.4 ISE [61086:CSCvk](https://cdetsng.cisco.com/webui/#view=CSCvk61086)

NFS عدوتسم بيكرت يف 2.4 ISE [36814:CSCvk أطخ](https://cdetsng.cisco.com/webui/#view=CSCvk36814)

لمعت ال يتلاا ةلودجملا ري راقت او NFS عدوتسم ىلإ لوصولا رذعت :3.2 <u>CSCvm41485:</u> ISE 2.3 NFS عدوتسم مادختساب

# اهحالصإو ءاطخألا فاشكتسا

:يلاتلا ءاطخألا حيحصت مدختسأ ISE ىلع عدوتسملا ءاطخأ حيحصتل ●

#debug copy 7 #debug transfer 7

 $\ddagger$ 

ةطقل يJي اميف ،ءاطخألI حيحصتو روصلI طاقتJاب مق ،الطعم Show rep NFS# ناك اذإ

250 V4 Call (Reply In 91) SETCLIENTID

CONTTON

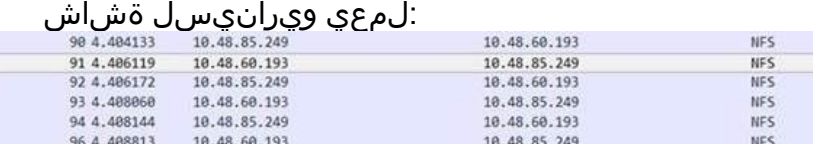

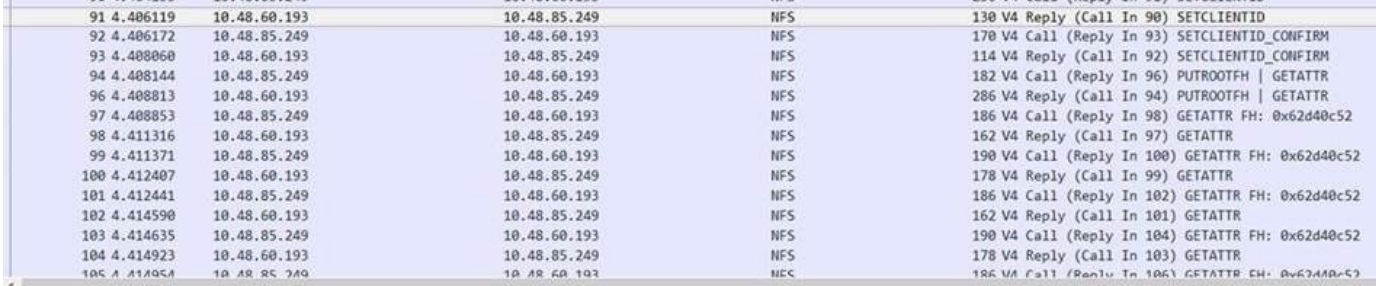

Frame 91: 130 bytes on wire (1040 bits), 130 bytes captured (1040 bits)

Ethernet II, Src: Cisco\_2a:c4:a3 (00:06:f6:2a:c4:a3), Dst: Vmware\_8d:9a:86 (00:50:56:8d:9a:86)<br>Internet Protocol Version 4. Src: 10.48.60.193. Dst: 10.48.85.249

- Transmission Control Protocol, Src Port: 2049, Dst Port: 952, Seq: 29, Ack: 229, Len: 64
- Remote Procedure Call, Type:Reply XID:0xfa136502

> Fragment header: Last fragment, 60 bytes XID: 0xfa136502 (4195575042) Message Type: Reply (1)<br>[Program: NFS (100003)]

[Program Version: 4] [Procedure: COMPOUND (1)] Reply State: accepted (0) [This is a reply to a request in frame 98] [Time from request: 0.001986000 seconds]  $V$  Verifier Flavor: AUTH\_NULL (0) Length: 0

State: RPC executed successfully (0) > Network File System, Ops(1): SETCLIENTID

```
لمعلا
```
exports/etc/ يف ISE جاردإ مدع نوكي دق ،لاعف ريغ ويرانيس يلي اميف ●

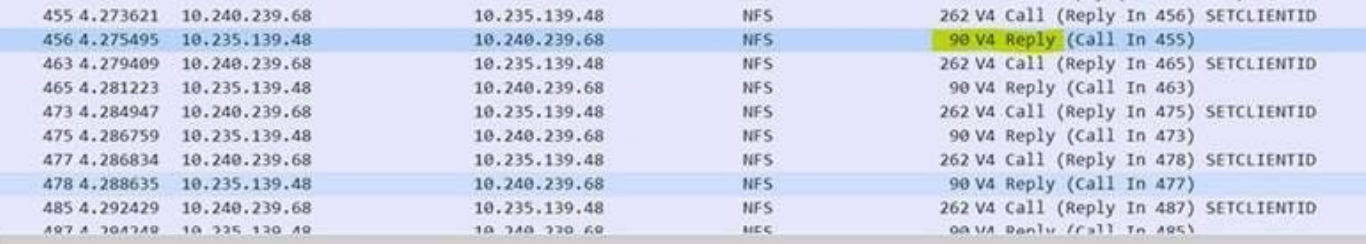

Frame 456: 90 bytes on wire (720 bits), 90 bytes captured (720 bits)

Ethernet II, Src: Cisco\_c7:04:40 (00:c1:64:c7:04:40), Dst: Cisco\_e7:76:84 (70:0f:6a:e7:76:84)

Internet Protocol Version 4, Src: 10.235.139.48, Dst: 10.240.239.68

Transmission Control Protocol, Src Port: 2049, Dst Port: 766, Seq: 29, Ack: 241, Len: 24

Remote Procedure Call, Type:Reply XID:0x1da7b938 > Fragment header: Last fragment, 20 bytes

XID: 0x1da7b938 (497531192) Message Type: Reply (1)<br>[Program: NFS (100003)] [Program Version: 4] [Procedure: COMPOUND (1)] Reply State: denied (1) [This is a reply to a request in frame 455] [Time from request: 0.001874000 seconds] Reject State: AUTH\_ERROR (1) Auth State: bad credential (seal broken) (1) ةمجرتلا هذه لوح

ةي الآلال تاين تان تان تان ان الماساب دنت الأمانية عام الثانية التالية تم ملابات أولان أعيمته من معت $\cup$  معدد عامل من من ميدة تاريما $\cup$ والم ميدين في عيمرية أن على مي امك ققيقا الأفال المعان المعالم في الأقال في الأفاق التي توكير المالم الما Cisco يلخت .فرتحم مجرتم اهمدقي يتلا ةيفارتحالا ةمجرتلا عم لاحلا وه ىل| اًمئاد عوجرلاب يصوُتو تامجرتلl مذه ققد نع امتيلوئسم Systems ارامستناه انالانهاني إنهاني للسابلة طربة متوقيا.